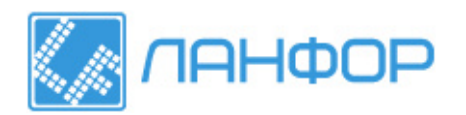

ООО "ЛАНФОР РУС" 195112, г.Санкт-Петербург, пр.Малоохтинский, д.68 Тел/факс: +7 (812) 309-05-12 +7 (499) 703-20-73 +7 (343) 236-63-20 E-mail: zakaz@lanfor.ru http://www.lan-for.ru

1

# **РУКОВОДСТВО ПО ЭКСПЛУАТАЦИИ УЛЬТРАЗВУКОВОГО ТОЛЩИНОМЕРА**

## **ТАУ538**

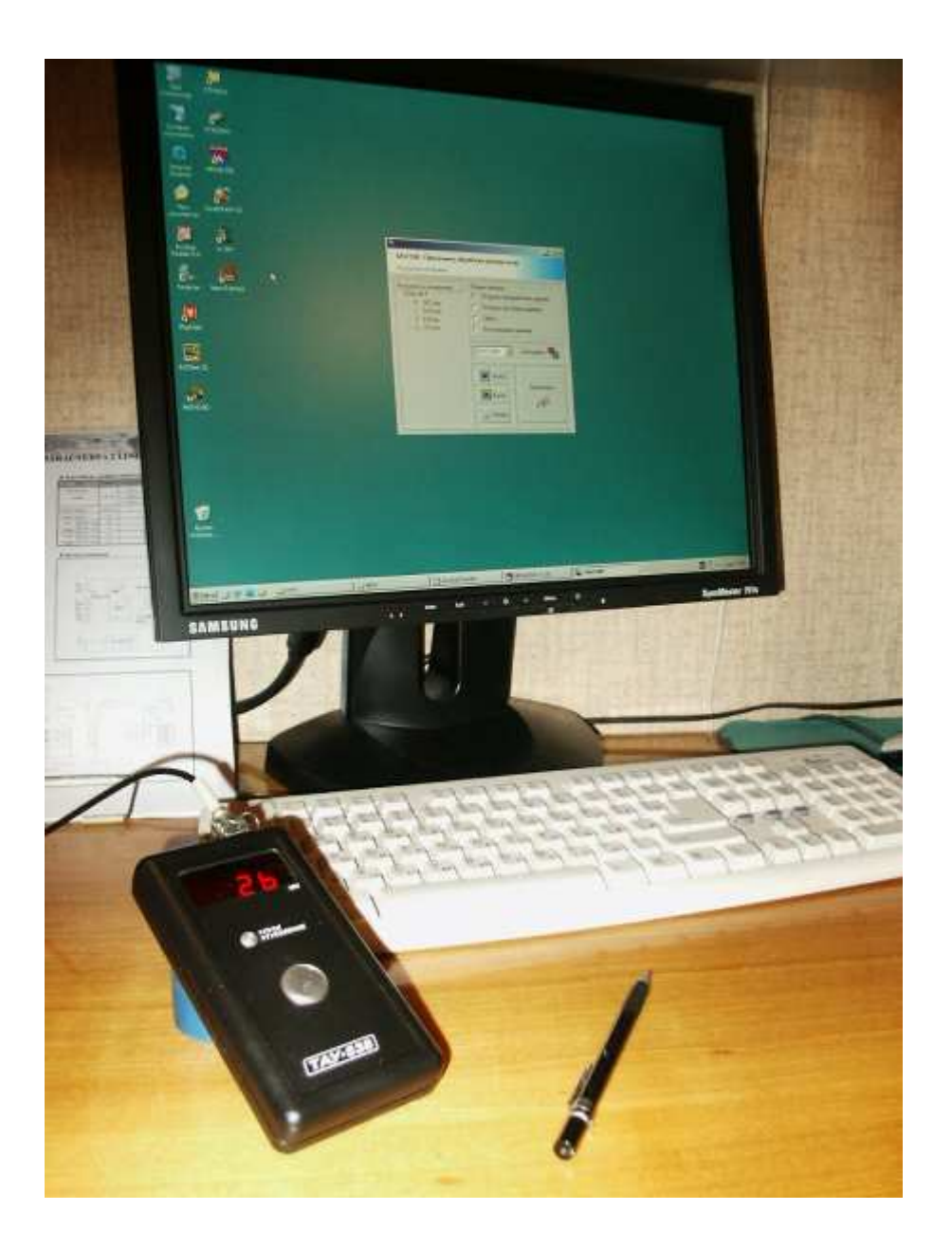

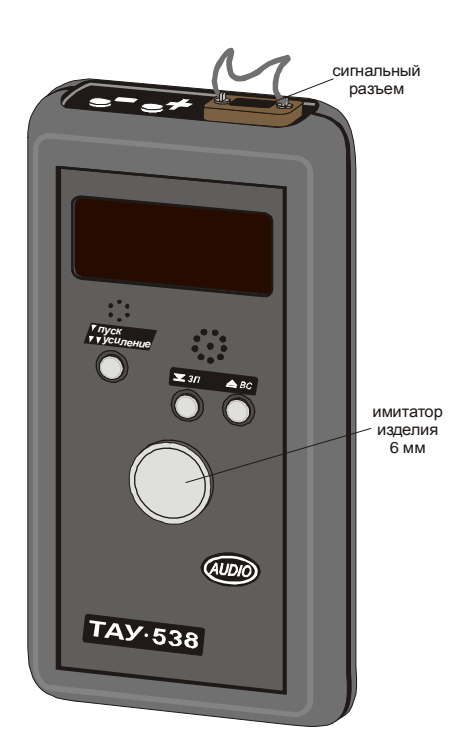

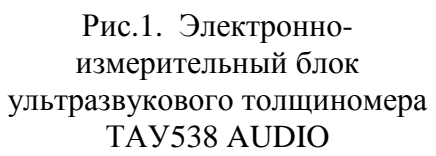

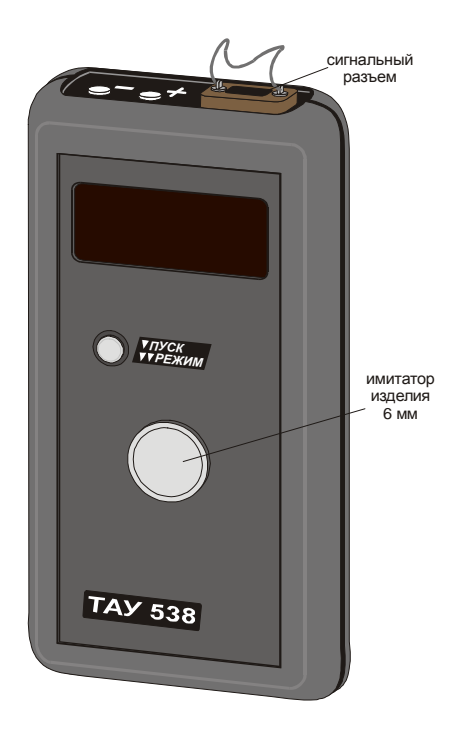

Рис.2. Электронноизмерительный блок ультразвукового толщиномера ТАУ538

#### *СОДЕРЖАНИЕ*

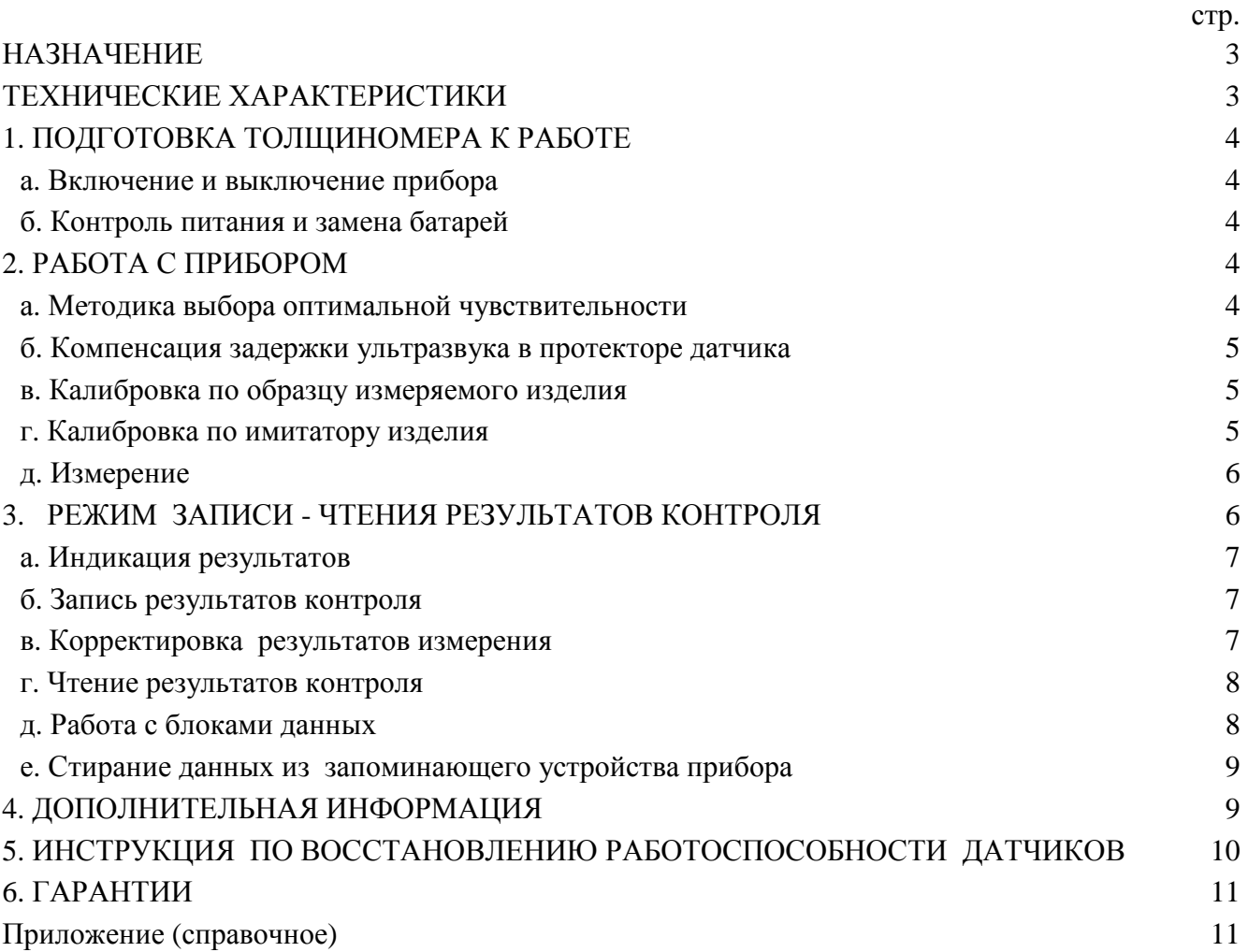

#### *НАЗНАЧЕНИЕ*

Толщиномер ТАУ538 с записью результатов контроля во встроенное запоминающее устройство и возможностью передачи данных в персональный компьютер предназначен для измерения толщины изделий, выполненных из различных материалов, по времени распространения ультразвуковой волны.

Толщиномер ТАУ538 AUDIO позволяет кроме этого производить запись голосовых комментариев к результатам контроля и воспроизведение этих комментариев.

#### *ТЕХНИЧЕСКИЕ ХАРАКТЕРИСТИКИ*

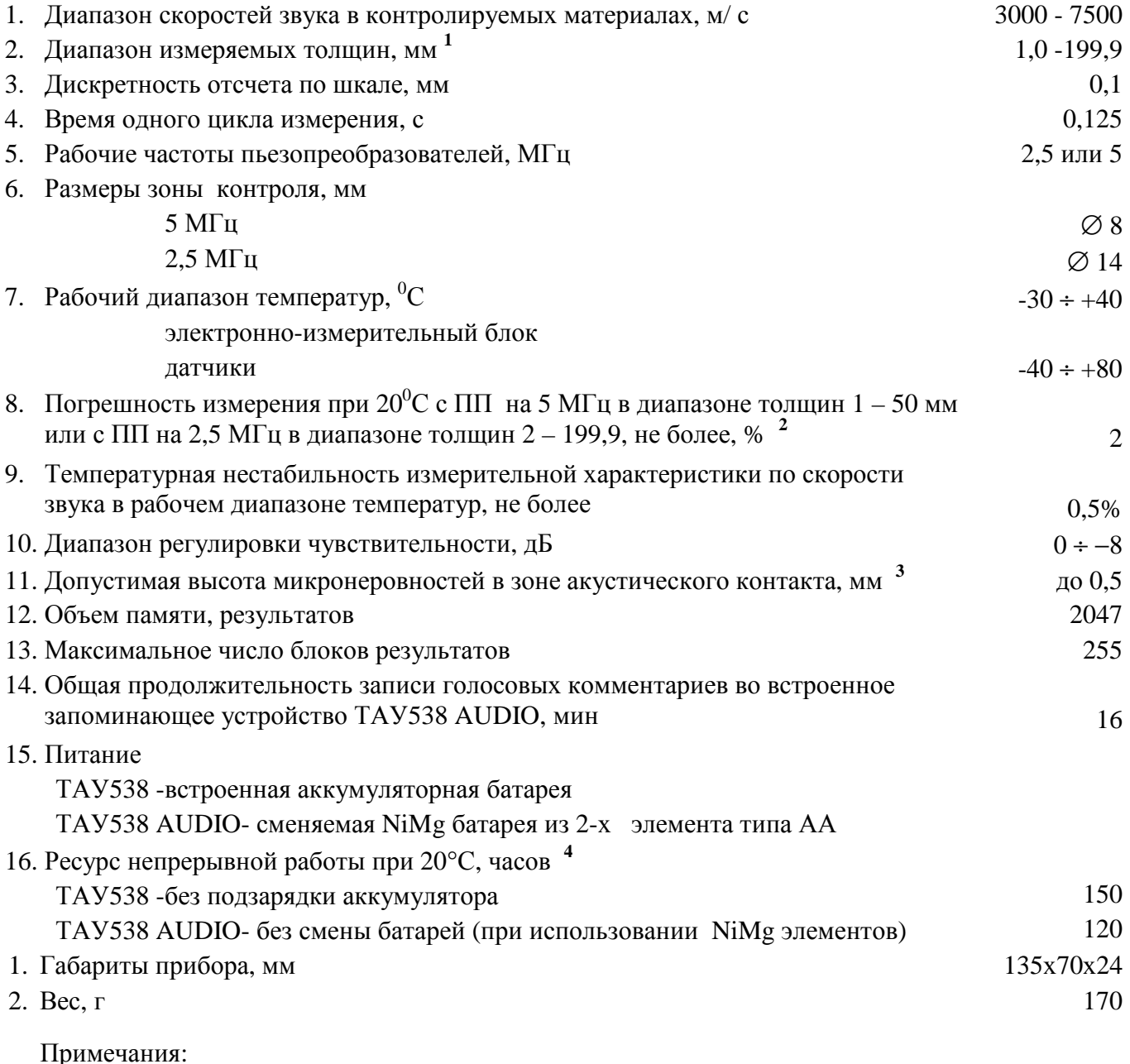

**<sup>1</sup>**для датчиков с рабочей частотой 5 МГц; для более низкочастотных датчиков минимальная толщина равна 2 мм. При измерении толщин меньше указанных возможно получение отсчетов, кратных действительной толщине.

- **<sup>2</sup>**при измерении стальных плоских шлифованных изделий.
- **<sup>3</sup>**шероховатость любого типа на плоских стальных изделиях при снижении точности.
- **<sup>4</sup>**5 секунд на индикацию результата измерения с интервалом в 30 сек.

#### **1. ПОДГОТОВКА ТОЛЩИНОМЕРА К РАБОТЕ**

#### **а. Включение и выключение прибора**

Перед включением следует присоединить датчик к прибору.

Толщиномер включается кнопкой "пуск-усиление". Прибор находится во включенном состоянии неограниченно долго при проведении операций контроля с интервалом не более 60 - 90 сек.

После включения прибора на индикаторном табло не должен индицироваться никакой цифровой отсчет, что свидетельствует об отсутствии сигнала. Если при отсутствии акустического контакта датчика с изделием на табло индицируется какой-либо отсчет, следует отключить датчик от прибора. Если после этого результат не высвечивается, необходимо сменить датчик либо произвести его разборку и чистку (см. раздел 5).

#### Если измерения не проводятся, то **прибор автоматически выключается**.

ПРЕДУПРЕЖДЕНИЕ. При нанесении контактной смазки на рабочую поверхность датчика на табло прибора может индицироваться результат измерения толщины слоя контактной жидкости. Поэтому чтобы убедиться в исправности датчика, необходимо предварительно удалить контактную жидкость с его рабочей поверхности.

#### **б. Контроль питания и замена батарей**

Если батарея разряжена, то децимальная точка начинает мигать. Мигание децимальной точки свидетельствует о том, что запаса энергии хватит не более, чем на 50 - 100 измерений. Другим признаком разряда батареи является снижение яркости свечения индикатора - при разряде до напряжения менее 2 В индикатор вообще перестает светиться.

**Следует обратить внимание на то, что в модификации ТАУ538 AUDIO в качестве первичного источника питания используются стандартные батареи типа АА.** 

**Замену использованных батарей в приборах обоих типов можно осуществлять в любой момент без опасения потерять результаты измерений или комментарии, сохраненные в запоминающем устройстве прибора.** 

#### **2. РАБОТА С ПРИБОРОМ**

**ВНИМАНИЕ! При возникновении любых нештатных ситуаций при эксплуатации прибора необходимо произвести его перезапуск одновременным нажатием кнопок "пуск" и "-".** 

#### **а. Методика выбора оптимальной чувствительности**

Высокая чувствительность толщиномеров ТАУ позволяет контролировать изделия с большой шероховатостью и кривизной, покрытые краской, изоляцией и т.п. Однако при измерении толщины плоских гладких объектов, в том числе встроенного имитатора изделия при калибровке, из-за высокой чувствительности усилительный тракт прибора может быть перегружен сигналом, вследствие чего компенсация задержки в протекторе датчика будет выполнена неверно. Вследствие этого результаты измерения на малых (≈2 мм) или больших (>20 мм) толщинах будут завышенными. Чтобы избежать ошибок при измерениях, связанных с перегрузкой сигналом, в толщиномерах серии ТАУ предусмотрена избирательная регулировка ослабления сигнала, позволяющая, в частности, скомпенсировать разброс чувствительности пьезопреобразователей, как поставляемых вместе с прибором, так и приобретаемых отдельно.

Включение режима регулировки чувствительности осуществляется двойным нажатием кнопки «пуск-усиление» с интервалом не более 0,5 с. Включение режима регулировки чувствительности индицируется знаком «Р» в старшем разряде индикаторного табло.

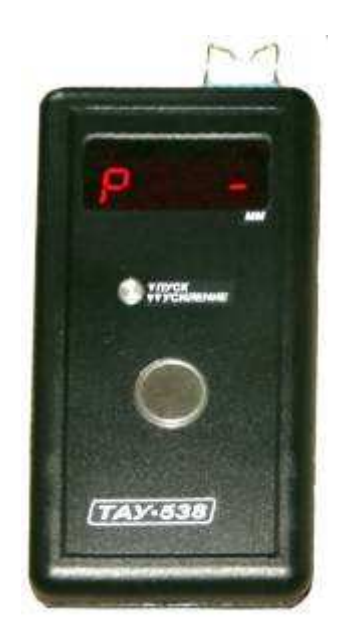

Толщиномер ТАУ538 позволяет установить четыре уровня ослабления сигнала, выбираемых в зависимости от акустической чувствительности используемых пьезопреобразователей и свойств контролируемого изделия.

Выбор уровня ослабления осуществляется с помощью кнопок «+» и «−», его значение индицируется сегментом младшего разряда индикаторного табло. Максимальной чувствительности прибора (т.е. полное отсутствие ослабления сигнала) соответствует отсутствие светящегося сегмента в старшем разряде (режим 1), минимальной – свечение самого верхнего сегмента старшего разряда (режим 4). Средний и нижний сегменты индицируют промежуточные значения чувствительности (режимы 2 и 3 соответственно).

Режим 4 позволяет максимально ослабить мешающие сигналы и предназначен для работы либо с датчиками низкого качества, создающих много собственных помех, либо с датчиками, обладающими собственной аномально высокой чувствительностью, что проявляется в индикации отсчетов малой толщины, не соответствующих реальной

толщине гладких стальных изделий.

При использовании датчиков с рабочей частотой 2,5 МГц рекомендуется устанавливать уровень рабочей чувствительности максимальным.

При использовании датчиков с рабочей частотой 5 МГц работа на максимальной чувствительности может приводить к ошибкам. Поэтому рекомендуется следующая методика выбора рабочей чувствительности:

– при измерении толщины встроенного имитатора снижайте чувствительность, начиная с максимальной, кнопкой «-».

– если при очередном снижении чувствительности результат измерения изменится не менее чем на 0,5 мм и станет стабильным, данный уровень чувствительности следует считать рабочим. Если в процессе регулировки чувствительности скачок результата не произойдет, рекомендуется работать на максимальной чувствительности (все мигающие сегменты в старшем разряде индикатора погашены).

– в соответствии с пунктом б данного раздела выполните операцию компенсации задержки ультразвука в протекторе датчика.

Проверку правильности установленного уровня чувствительности можно выполнить на плоских гладких изделиях с толщиной, существенно отличающейся от толщины встроенного имитатора, например, 1,5 мм и 50 мм. При правильно установленной чувствительности после проведения процедуры компенсации ультразвука в протекторе датчика указанные толщины должны измеряться с погрешностью не более 2%.

#### **б. Компенсация задержки ультразвука в протекторе датчика**

Эта процедура предназначена для компенсации задержки ультразвука в протекторе датчика и **обязательно должна предшествовать любому способу калибровки**, а при существенном изменении температуры окружающей среды и процессу измерения.

Установить датчик на поверхность встроенного имитатора изделия, размещенного в нижней части лицевой панели. Обеспечить акустический контакт, при этом на индикаторном табло появится отсчет. Меняя положение датчика на имитаторе добиться, чтобы отсчет стал стабильным и минимальным по значению.

Сохраняя положение пьезопреобразователя на имитаторе, нажать кратковременно кнопку "пуск-усиление".

#### **в. Калибровка по образцу измеряемого изделия**

Для обеспечения высокой точности измерения толщины изделий из цветных металлов, чугуна и стали для калибровки следует воспользоваться изделием из материала, подлежащего контролю, с известной толщиной (**не менее 20 мм**). Необходимо выполнить пункт "б" инструкции. Затем нужно произвести измерение толщины образцового изделия, нажать кнопку "пускусиление", в результате чего на шкале прибора должно индицироваться "Err". После этого кнопку "пуск-усиление" необходимо отпустить и, **не нарушая акустического контакта,** с помощью кнопок "+" и "−" установить отсчет по шкале, равный действительной толщине образца с минимально возможной погрешностью, обусловленной дискретностью настройки.

#### **г. Калибровка по имитатору изделия**

При невысоких требованиях к точности (примерно ± 2% для стальных изделий и ± 5% для других материалов), калибровку можно произвести непосредственно по встроенному имитатору. Для этого необходимо выполнить пункт "б" настоящей инструкции. Далее следует продолжая измерять толщину встроенного имитатора с помощью кнопок "+" и "−", размещенных на верхней боковой стенке корпуса, установить отсчет 6,0 по шкале прибора, если предполагается измерять толщину изделий из конструкционной нелегированной стали (например, Ст3).

Значения отсчета для изделий из других материалов при калибровке по встроенному имитатору приведены в приложении 1 настоящего руководства и на задней стенке толщиномера. Если контролируемый материал не указан в приложении 1, то при известной скорости звука отсчет при калибровке по имитатору можно определить по формуле *K=(6* ⋅ *V) / 5960*, где V скорость звука в изделии в м/c.

**ПРИМЕЧАНИЕ.** В режиме калибровки кнопки "+" и "−" позволяют осуществлять грубую настройку при непрерывном нажатии и точную подстройку путем кратковременных одиночных нажатий. Для правильной настройки измерительной характеристики при контроле, например, стали следует подогнать результат по шкале до значения 5,9 с помощью грубой регулировки, а затем кратковременными нажатиями кнопки "+" обеспечить смену результата на 6,0 и сразу же прекратить настройку. Аналогично следует использовать кнопки "+" и "−" при реализации способов калибровки, изложенных в пункте "в".

#### **д. Измерение**

Перед измерением следует подготовить поверхность изделия в зоне предполагаемого контроля. Для этого необходимо осуществить его механическую очистку до появления наружной поверхности контролируемого изделия. Далее для предотвращения чрезмерного износа рабочей поверхности датчика подготовленную зону контроля следует протереть ветошью для удаления песка и продуктов коррозии. После этого на рабочую поверхность датчика наносится контактная смазка (глицерин, вода, солидол) и производится измерение. Не рекомендуется для получения результата увеличивать прижим датчика к изделию - это приведет лишь к преждевременному износу пьезопреобразователя.

Результат может отсутствовать, например, при отражении ультразвука от боковой поверхности конусной язвы. При невысоких требованиях к точности контроль можно производить без зачистки изделия, обильно смазав слой ржавчины в месте измерения контактной жидкостью.

#### **3. РЕЖИМ ЗАПИСИ - ЧТЕНИЯ РЕЗУЛЬТАТОВ КОНТРОЛЯ**

Всю область памяти толщиномера ТАУ538 можно представить таблицей с общим числом строк около 2000, разбитых на блоки, максимальная длина каждого из которых не может быть больше 1000 строк. Результаты измерений записываются последовательно в каждую строку. В процессе записи каждой строке и записанному в нее результату автоматически присваивается номер, который при анализе таблицы может помочь установить связь между результатом контроля и конкретной точкой контролируемого объекта. При предварительной разметке и нумерации точек объекта, подлежащих контролю, принятый способ записи позволяет обеспечить строго однозначную связь между результатами измерений в памяти прибора и реальными толщинами в точках измерений.

**Блок результатов** - это совокупность последовательно записанных результатов измерения, число которых определяется пользователем в зависимости от конкретных условий. Деление всей таблицы результатов на блоки позволяет осуществить дополнительную привязку результатов контроля к конкретным объектам или участкам одного объекта и тем самым дает дополнительную

информацию для идентификации объектов и результатов измерений. Максимальное число результатов, которое может содержать блок не может превышать 1000, однако целесообразно создавать блоки длиной не более 50 - 100 результатов, т.к. это упрощает анализ данных и снижает вероятность ошибок при обработке результатов пользователем. Максимальное число блоков данных в запоминающем устройстве прибора не может превышать 255, при попытке создать блок с большим номером прибор выдает сообщение об ошибке «Err» (Error - ошибка). Ошибка индицируется также при переполнении запоминающего устройства прибора, при этом новые записи запрещаются вплоть до выполнения процедуры сброса (см. описание программы обмена данными TAU538p).

#### а. Индикация результатов

Если одна из кнопкок "+" или "-" нажата, то на дисплее прибора индицируется номер строки в таблице результатов. Номера строк в таблице результатов могут принимать значения от А000 до А999, при этом максимальное число записанных последовательно результатов контроля равно 1000. Это число соответствует одному блоку результатов максимального размера. Блок минимального размера должен содержать хотя бы один результат.

Если при этом измерение толщины не производится, то результаты, записанные ранее в индицируемые строки таблицы, остаются без изменений.

В модификации ТАУ538 AUDIO результаты контроля, к которым записан речевой комментарий, индицируются поочередно мигающими сегментами в старшем разряде индикатора.

#### б. Запись результатов контроля

Кнопка "+" является кнопкой записи результатов контроля. Чтобы записать результат контроля, необходимо, измеряя толщину изделия, нажать кнопку "+" (при этом индикация результата сменится индикацией номера строки в таблице результатов) и отпустить ее, не прекращая процесс измерения. При каждой записи нового результата с помощью этой кнопки номера строк в таблице результатов автоматически увеличиваются на единицу.

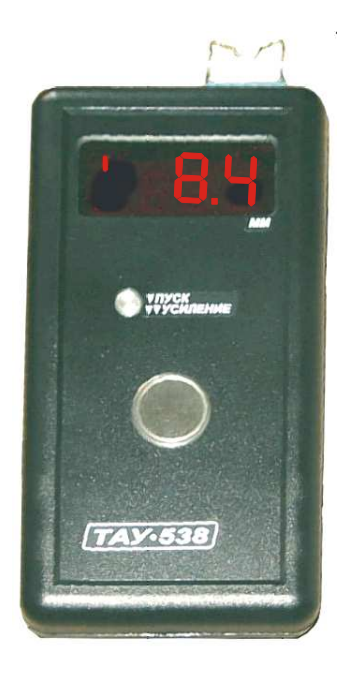

Следует быть особенно внимательным при мигающем сегменте в старшем разряде индикатора, т.к. запись новых результатов в таком режиме производится поверх прежде записанных. Поэтому для записи новых результатов необходимо включить режим переключения блоков, удерживая кнопку «пуск-усиление» нажатой примерно 1 с, и с помощью кнопки "+" вернуться в последний незакрытый блок. Затем следует выключить режим переключения блоков кратковременным нажатием кнопки "пуск-усиление" и с помощью кнопки "+" вернуться к первой свободной строке последнего незакрытого блока, когла мигающий сегмент погаснет.

В модификации ТАУ538 AUDIO в процессе записи результатов контроля имеется возможность записи речевого комментария к нему. Это выполняется следующим образом:

После записи очередного результата измерения следует нажать кнопку "ЗП" и кратковременно нажать кнопку "+". При этом включится режим записи комментария, который индицируется бегущим вправо сегментом. После этого можно осуществить запись речевого комментария, удерживая кнопку «ЗП» нажатой в течение всей записи. Если текст комментария неудовлетворителен, его можно

многократно переписать. Такая возможность существует только до тех пор, пока не будет записан следующий результат измерения. Поэтому записи комментариев к прежним результатам невозможна.

#### в. Корректировка результатов измерения

Если при просмотре результатов прежних измерений будет получен новый результат измерения и будет нажата кнопка "+", то новый результат будет записан в данную строку таблицы результатов, заменив результат, записанный прежде. Это позволяет корректировать любой

результат измерений. Прочитать с помощью кнопки "+" можно только те строки, в которые произведена запись. В пустые строки возможна только запись новых результатов. Порядок редактирования данных следующий:

- 1. С помощью кнопок "+", "–" найдите результат, который следует заменить, и запомните его номер.
- 2. С помощью кнопки "+" сместитесь на 1-2 результата в сторону больших номеров.
- 3. Используя кнопку "–", вновь вернитесь к номеру результата, который необходимо редактировать. Произведите замер толщины и, не нарушая акустического контакта, нажмите и отпустите кнопку "+".

#### **г. Чтение результатов контроля**

Кнопка **"**−**"** – это кнопка чтения. При нажатии на эту кнопку номер строки результатов обязательно уменьшается на единицу (кроме случая, когда номер строки равен А000). Когда кнопка "−" отпущена, на дисплее прибора индицируется результат, записанный в той строке таблицы результатов, номер которой индицировался при ее нажатии. Используя кнопку "–" можно просмотреть результаты контроля, содержащиеся в текущем блоке результатов, в обратном порядке и при обработке результатов без компьютера зафиксировать их вручную на бумаге.

Кнопка "+" может выполнять функции чтения записанных ранее результатов в порядке возрастания их номеров.

При чтении результатов в любом направлении продолжительность индикации результата составляет примерно 8 сек., после чего результат гасится для экономии энергии аккумуляторной батареи. Если индикацию результатов необходимо восстановить, следует нажать одну из кнопок "+" или "−". И наоборот, для уменьшения времени индикации результата при чтении необходимо кратковременно нажать кнопку "пуск-усиление". Как только на дисплее прибора начинают индицироваться результаты из запоминающего устройства прибора, записанные в таблицу результатов с помощью кнопки "+", в старшем разряде индикатора появляется мигающий сегмент.

Для прослушивания речевого комментария **в модификации ТАУ538 AUDIO** необходимо с помощью кнопок "+" и "−" вывести на индикатор номер нужного блока и результата, к которому записан комментарий. Такие результаты индицируются попеременно мигающими сегментами в старшем разряде индикатора. После этого следует нажать кнопку "ВС" и удерживать ее в нажатом состоянии до конца прослушивания.

Режим воспроизведения индицируется бегущим влево сегментом.

#### **д. Работа с блоками результатов**

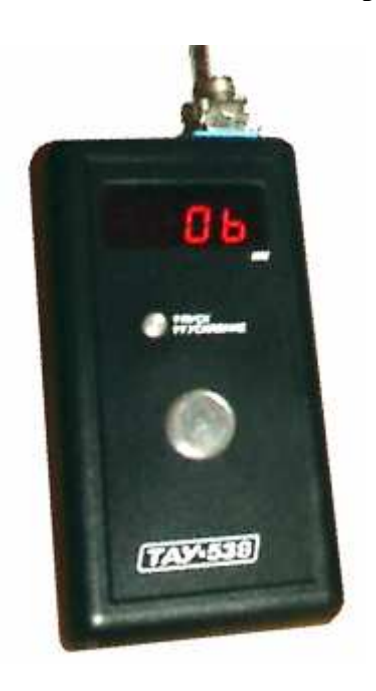

Чтобы создать **новый блок результатов** нажмите кнопку "пуск-усиление" и удерживайте ее нажатой примерно 1 с до тех пор, пока на дисплее прибора не включится индикация номера текущего блока. Например, после сброса на дисплее будет индицироваться нулевой номер блока 0b. После этого следует нажать кнопку "+" для создания нового блока, в результате чего на дисплее будет индицироваться номер 1b.

Однако если в предыдущем блоке нет записанных результатов, новый блок создать невозможно, т.к. на дисплее будет индицироваться Err. При любом последующем нажатии кнопки "пуск-усиление" и при условии, что в предыдущем блоке есть записанные результаты, будет создан новый блок. После создания нового блока нумерация результатов снова начнется с номера А000. При этом автоматически прекращается возможность записи новых результатов в предыдущий блок, хотя он остается доступным для редактирования (см. п.3), т.е. общее число результатов в закрытом блоке всегда остается постоянным.

Для чтения и редактирования результатов, содержащихся в

любом блоке необходимо выполнить следующее:

1. Удерживайте кнопку "пуск-усиление" нажатой до перехода прибора в режим индикации

номера блока.

2. С помощью кнопок "+" и "-" установите нужный номер блока.

3. Кратковременно нажмите кнопку "пуск-усиление" для выхода из режима индикации блоков.

4. С помощью кнопок "+", "-" найдите соответствующий результат.

Чтобы вернуться к записи новых результатов, аналогично установите номер последнего незакрытого блока и пролистайте содержащиеся в нем результаты вплоть до исчезновения мигающего сегмента в старшем разряде дисплея толщиномера.

При удержании кнопок «+» или «-» нажатыми более 0.5 сек. включается быстрая прокрутка результатов или номеров блоков соответственно в сторону увеличения их номеров или в сторону уменьшения. Все действия по переключению, созданию блоков результатов контроля, а также при передаче блоков данных для их обработки на персональном компьютере можно производить вне зависимости от включенного для просмотра в данный момент результата.

#### е. Стирание данных из запоминающего устройства прибора

Стирание данных может быть произведено двумя способами:

1. выполнив процедуру сброса с использованием компьютерной программы ТАУ538р:

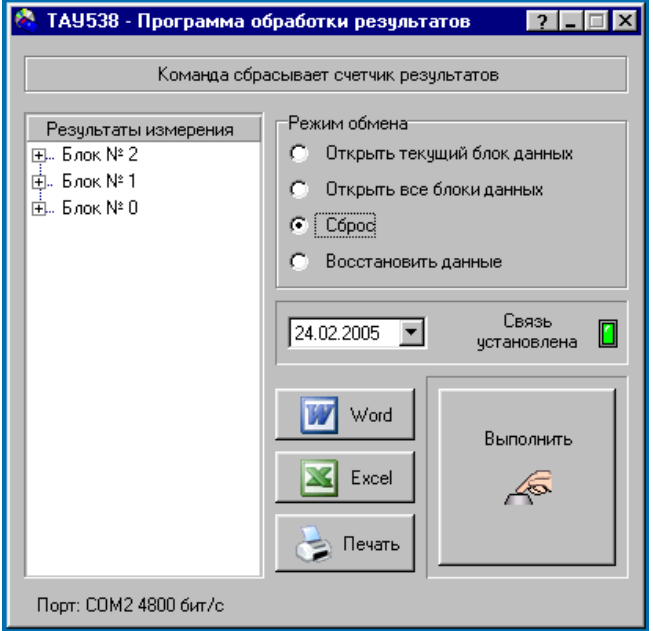

2. аппаратно, для чего следует извлечь одну или обе батареи из прибора, дать разрядиться внутренним фильтрам в течение ~ 60 с, после чего одновременно нажать кнопки «+» и «-» и не отпуская их, вновь установить батареи.

#### 3. ДОПОЛНИТЕЛЬНАЯ ИНФОРМАЦИЯ

А. Для зарядки аккумулятора в модификации ТАУ538 используется сигнальный разъем. поэтому перед зарядкой отключите сигнальный кабель и к этому же разъему подключите кабель зарядного устройства.

#### **ПРИМЕЧАНИЯ**

• Не подключайте зарядное устройство к прибору при отсутствии в нем аккумуляторов.

• Зарядку аккумуляторов желательно начинать после выключения прибора.

Продолжительность зарядки - примерно 14 часов. Зарядку аккумуляторной батареи следует производить только тогда, когда схема контроля питания укажет на недостаточный запас энергии миганием ленимальной точки.

В выключенном состоянии толщиномер потребляет некоторый ток. Поэтому если

толщиномер длительное время не эксплуатируется, необходимо один раз в 2 - 3 месяца проверить состояние батареи и при необходимости зарядить ее.

Б. Во избежание поломки кабеля датчика при транспортировке толщиномера рекомендуется отсоединять его от прибора. При эксплуатации толщиномера в зимнее время рекомендуем особенно бережно относиться к соединительному кабелю датчика, который на морозе становится более жестким и при неаккуратном обращении может потерять работоспособность.

#### **6. ГАРАНТИИ**

Предприятие-изготовитель обязуется осуществлять гарантийное обслуживание толщиномера в течение 1-го года. Указанная гарантия не распространяется на аккумуляторную батарею и пьезодатчики, поставляемые в комплекте с толщиномером.

### **ПРИЛОЖЕНИЕ 1.**

**(справочное)** 

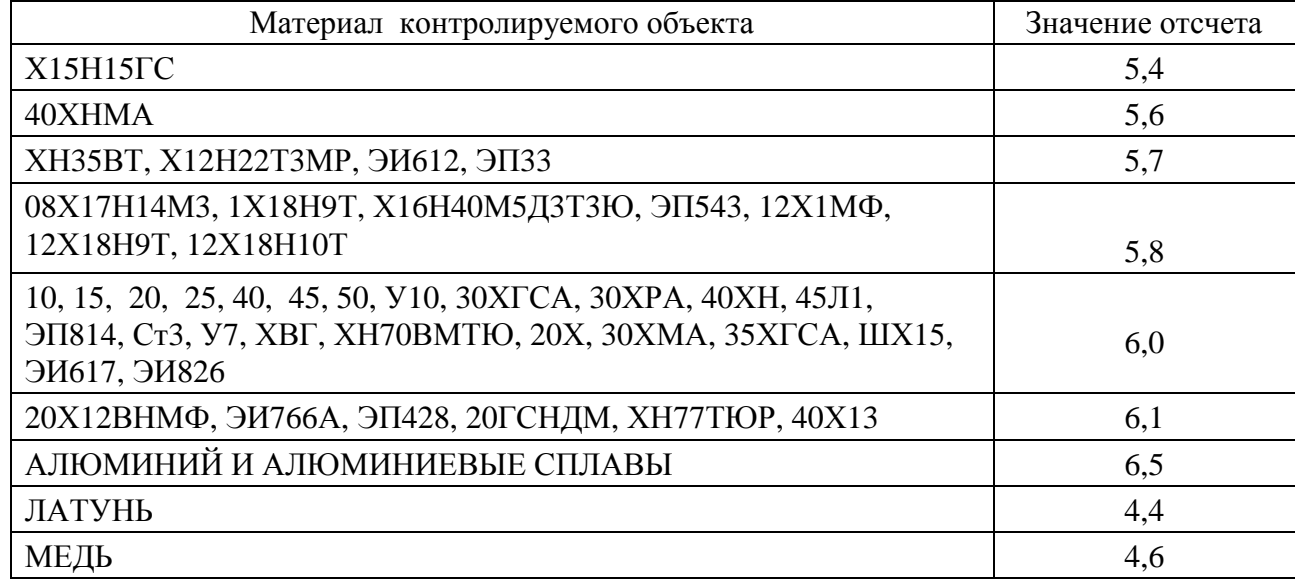

Отсчет по имитатору изделия при калибровке перед измерением толщины объектов из следующих материалов: